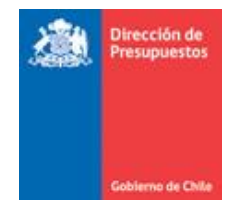

## **Guía Usuario Comprobante de Pago TGR**

La presente guía tiene por finalizar, entregar a usuario opción de consulta de pagos realizados por la Plataforma de Pago Centralizado a los proveedores institucionales. La opción entre información de pago por mes, día, proveedor, detalle de pago; además de obtener certificado.

- **TGR** General de la RECAUDACIÓN -INVERSIÓN -DISTRIBUCIÓN ~ INSTITUCIONES  $\sim$ Acceso Usuarios jAlerta!<br>TGR denuncia **A** Mi Cuenta **C** Restablecer Clave falsos e-mails a Regístrese Aquí Servicio al Usuario Tesorería alerta a contribuyentes por circulación de falso e-mail Consulta - Reclamos En las comunicaciones hacia el público el Servicio nunca adjunta links para que los usuarios entreguen datos personales. **Q** Red de Oficinas Noticias Anteriores Centro de Ayuda al Usuario PAGO DE CONTRIBUCIONES<br>EN LÍNEA **ED CERTIFICADO**<br>DEUDA CONTRIBUCIONES  $\blacksquare$ CENTRO DE AYUDA AL USUARIO Trámites y Consultas TGR Opciones Frecuentes \$ Indicadores Económicos Cupón de Pago Contribuciones Certificados de Deudas Cartola Municipal © Reserve su hora Bono Laboral - Garantía Estatal Pagos Aduana Agente Certificados de Pagos Prueba el nuevo sitio TGR Beta
- Acceso Pagina web TGR

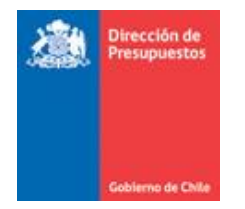

## ▪ Acceder a opción consulta pago proveedores del Estado

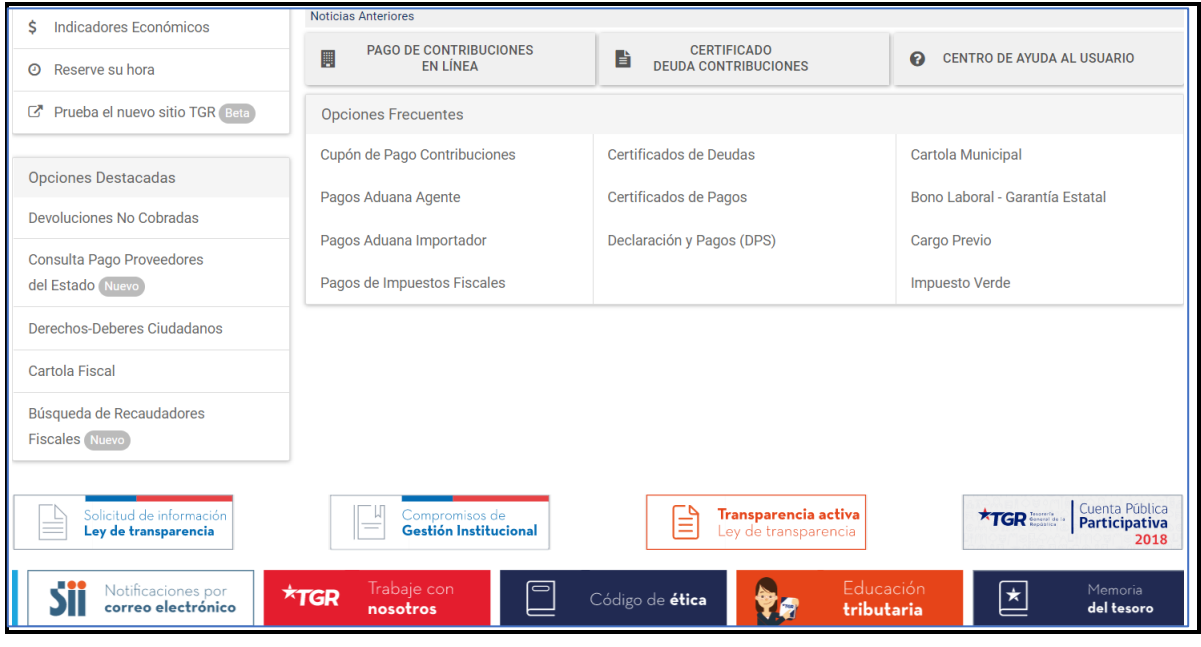

■ Acceder con su clave

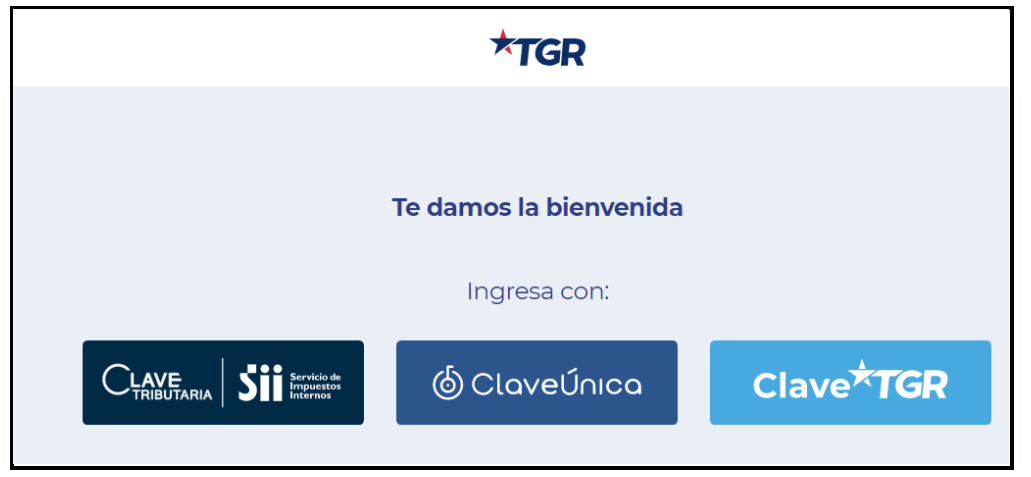

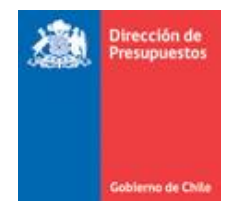

## ▪ Despliegue de Resumen de Pagos

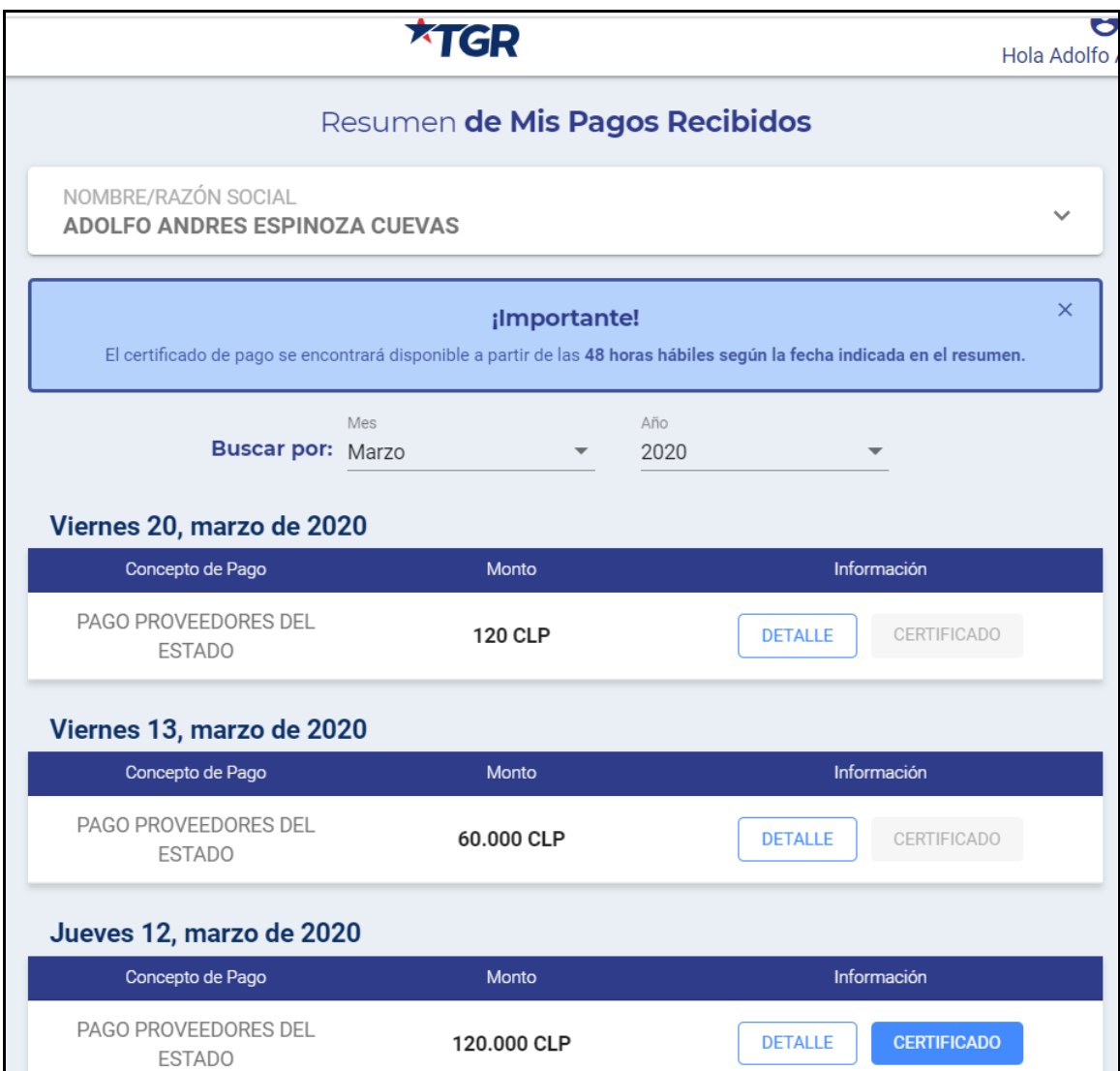

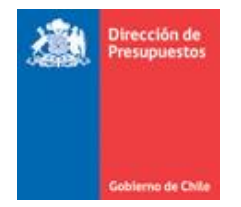

## ■ Opciones ver detalle y certificado

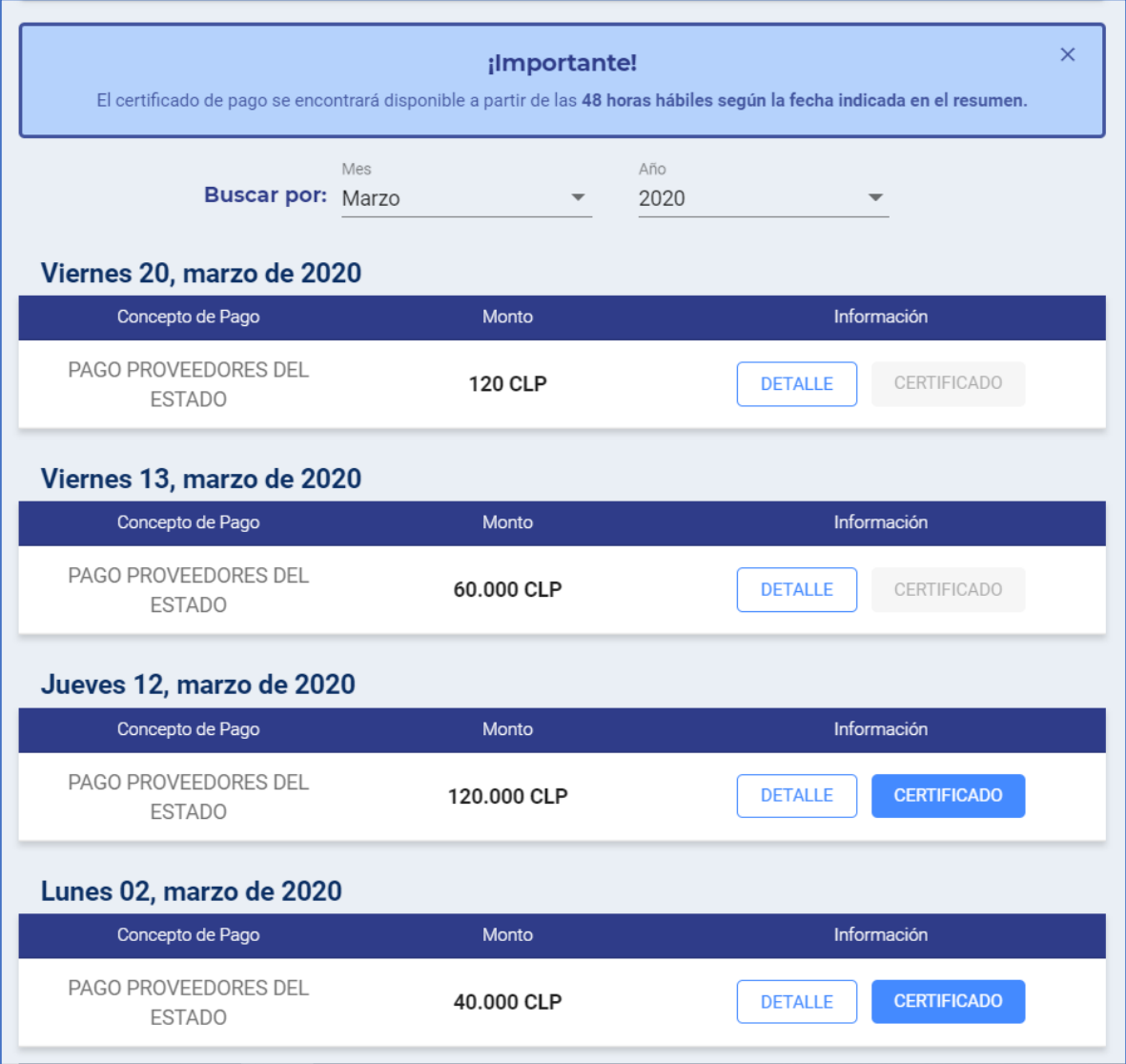

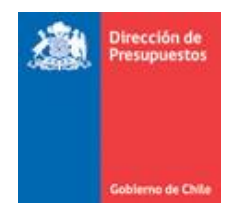

L

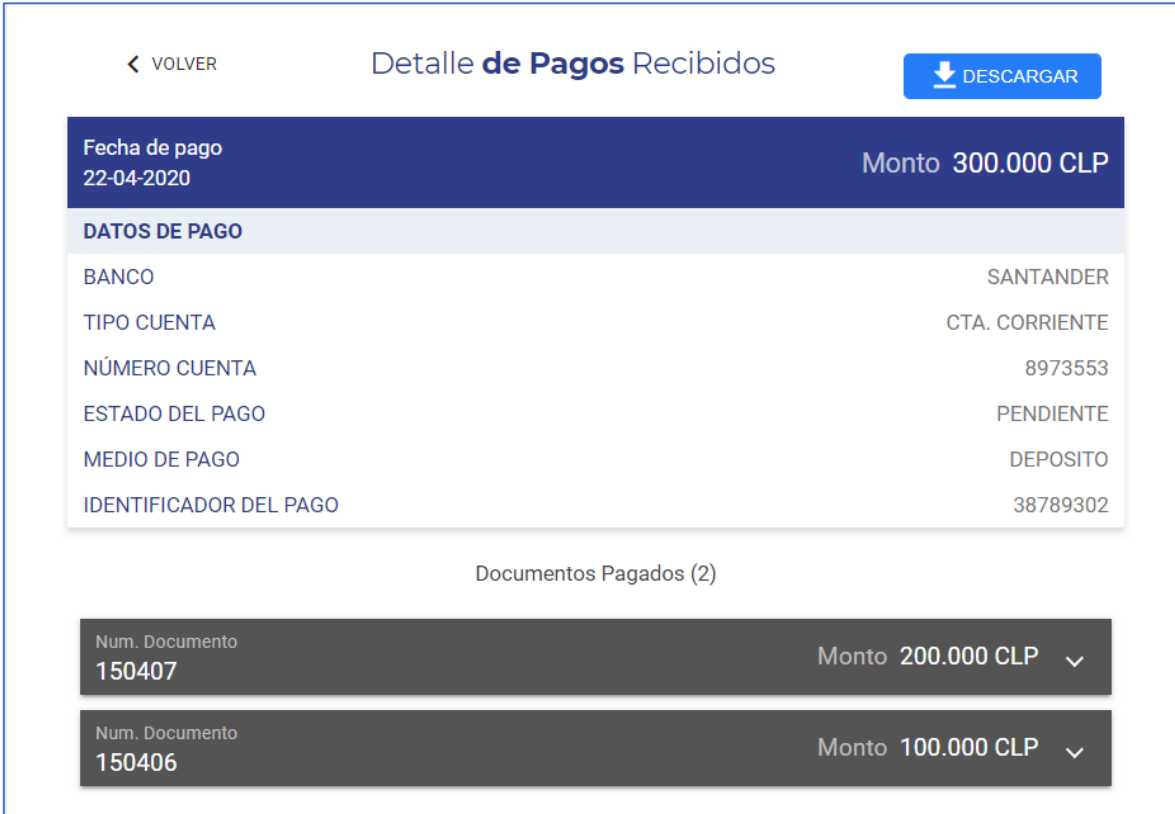

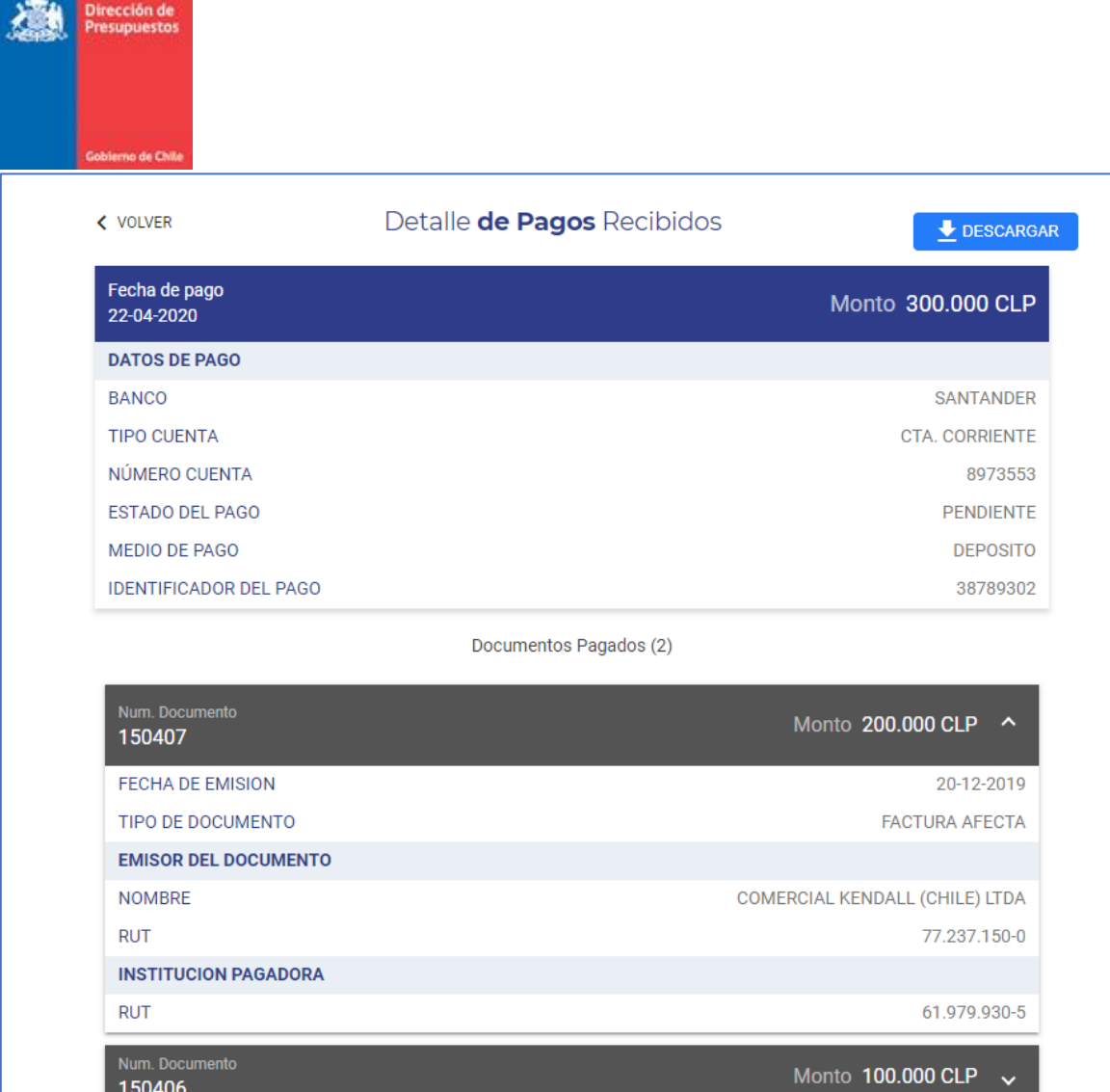